# ขั้นตอนการอัพโหลดไฟล์รายงานวิจัย 751409 ผ่านเว็บไซต์

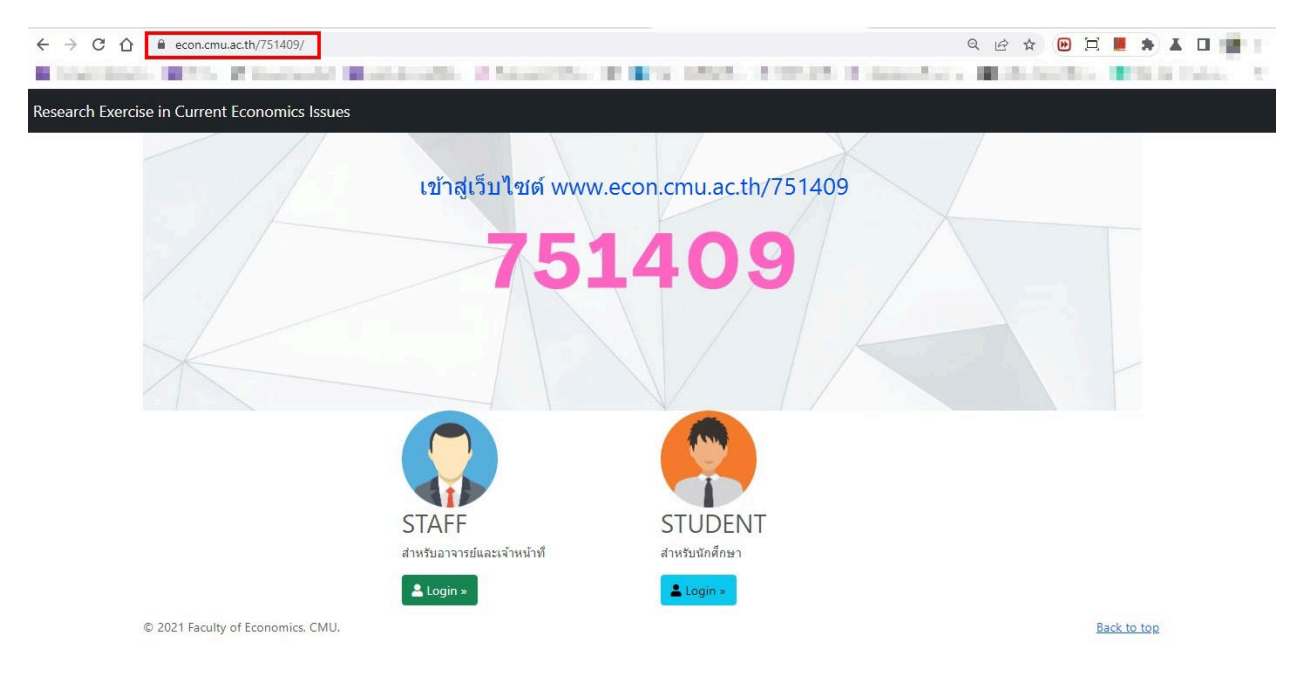

### 1. เข้าสู่เว็บไซต์กระบวนวิชา [https://www.econ.cmu.ac.th/751409](https://www.econ.cmu.ac.th/751409?fbclid=IwAR0EkB_2_BreQjvXDAPM2s_dv1C5orWQmr7dVnyl641n_BnlJdgX518rcPc)

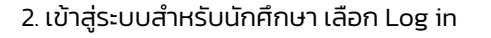

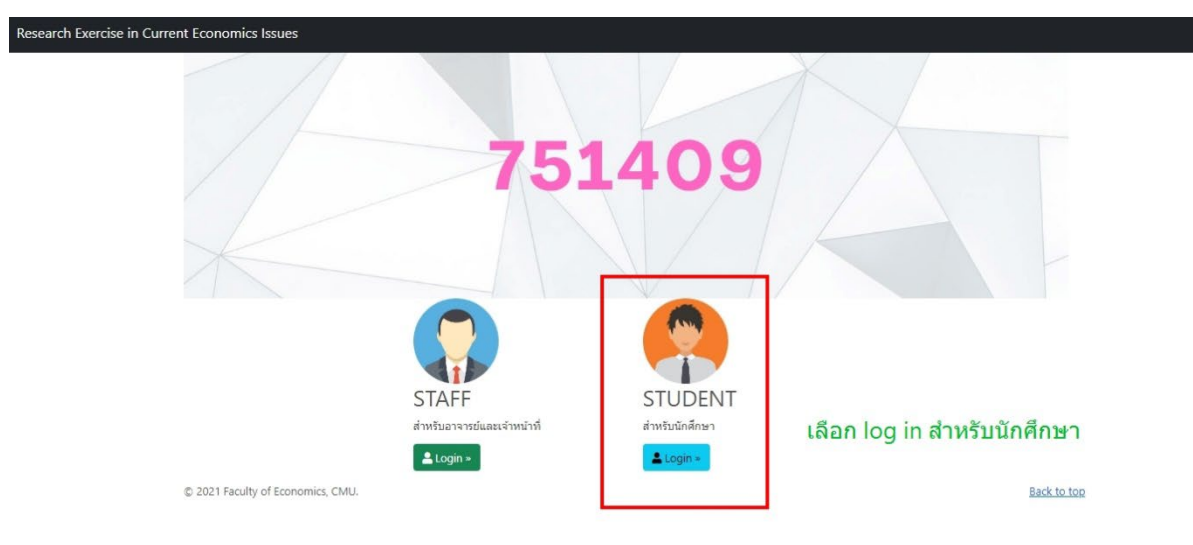

3. คลิกเพิ่มรายงานวิจัย เลือกหลักสูตร และรูปแบบการทำรายงาน ตามภาพ

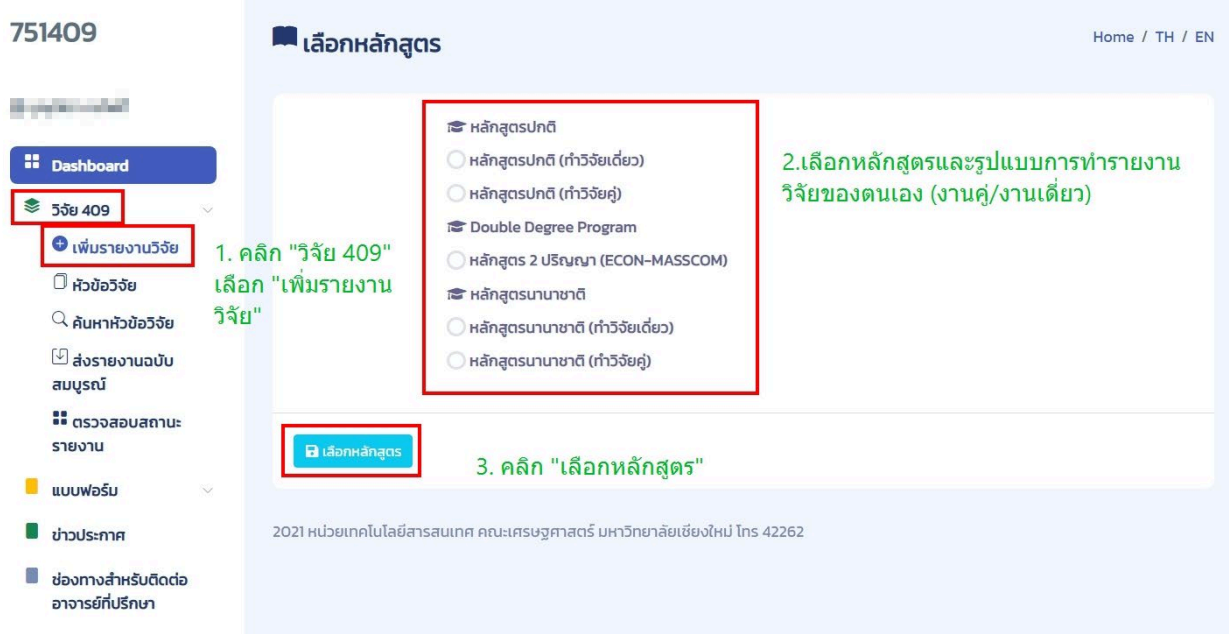

## 4. กรอกข้อมูลให้ครบถ้วน

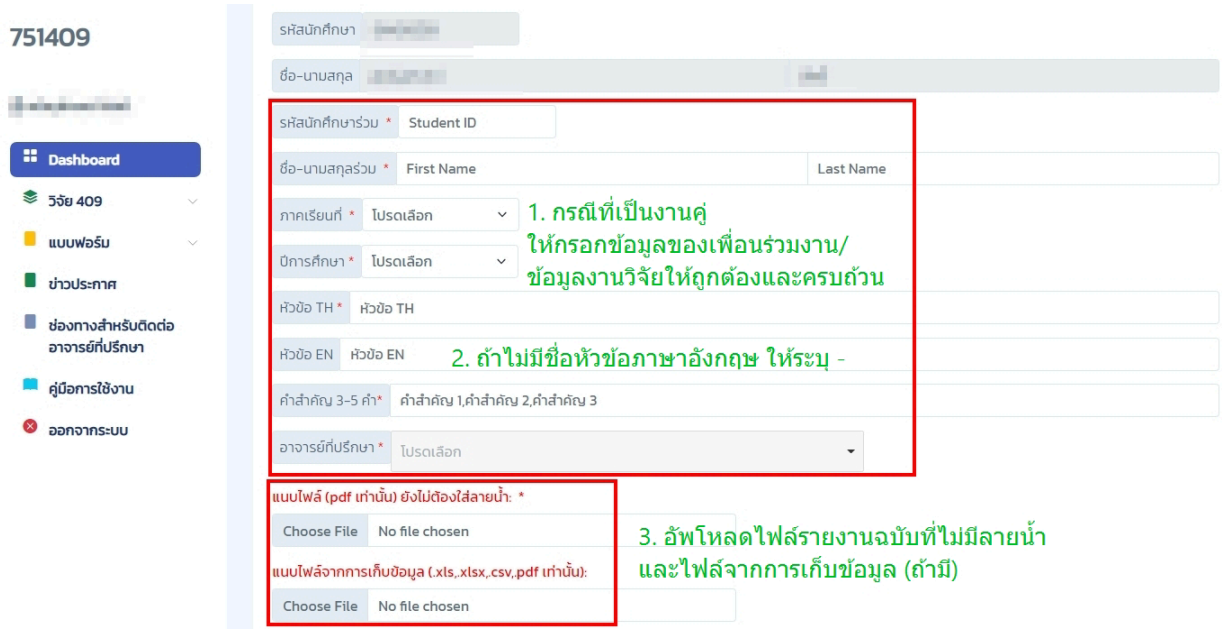

### 5. ตรวจสอบความถูกต้องก่อนกดบันทึก

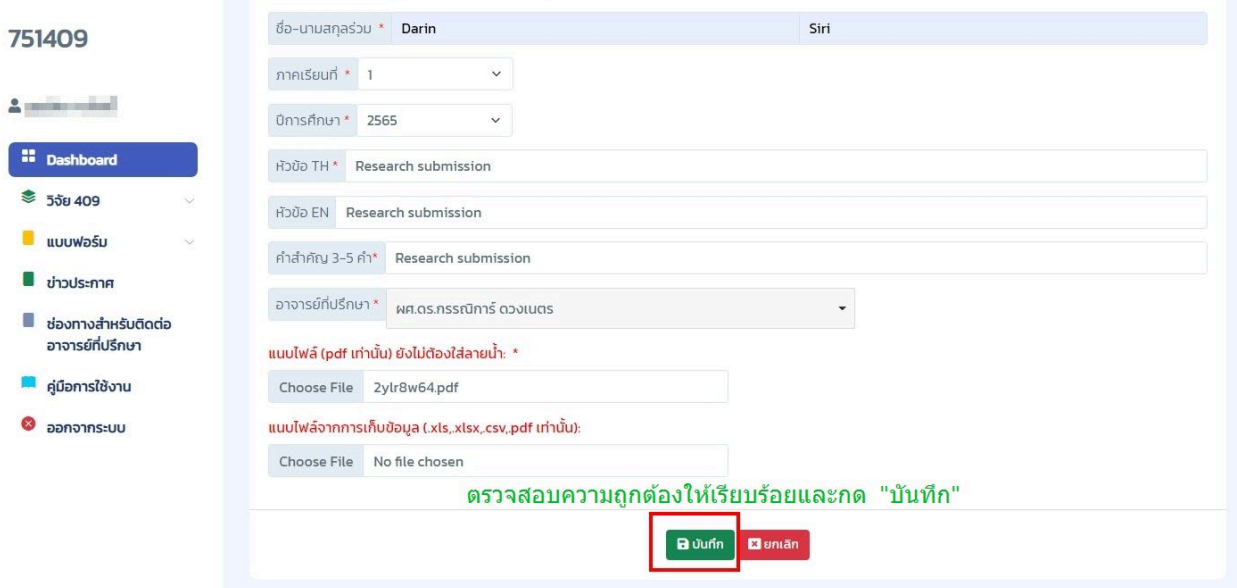

6. ระบบทำการบันทึกข้อมูลการส่งไฟล์รายงาน (ยังไม่มีลายนำ) เรียบร้อย

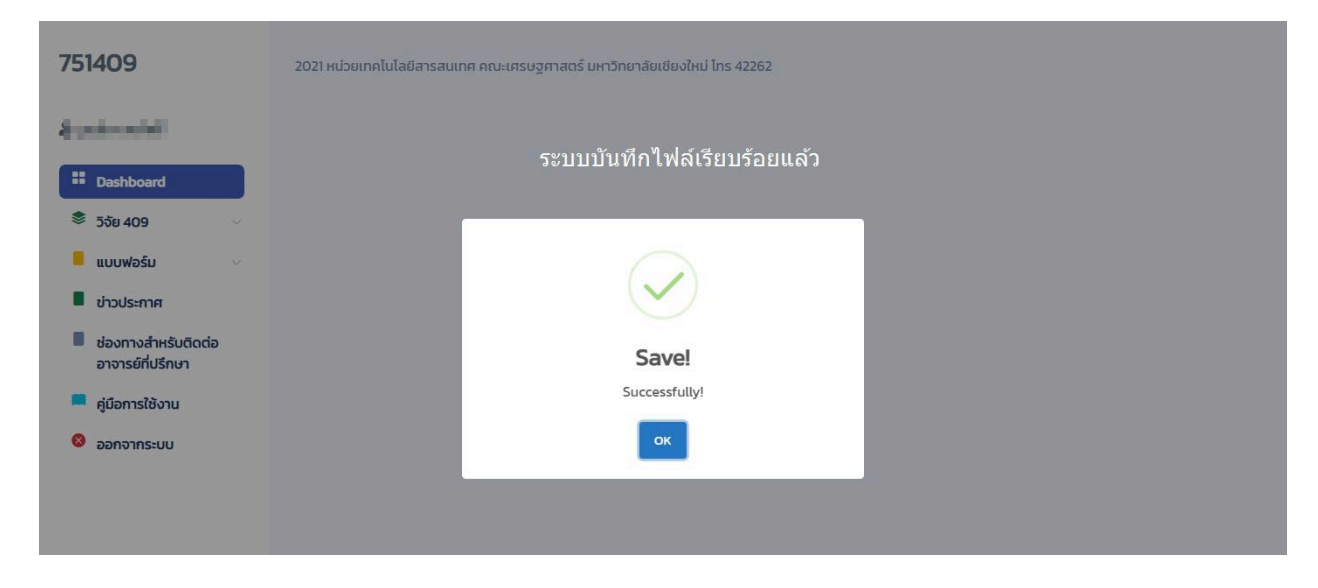

7. นักศึกษาสามารถตรวจสอบสถานะการส่งไฟล์รายงาน ได้จากเมนู "ตรวจสอบสถานะรายงาน"

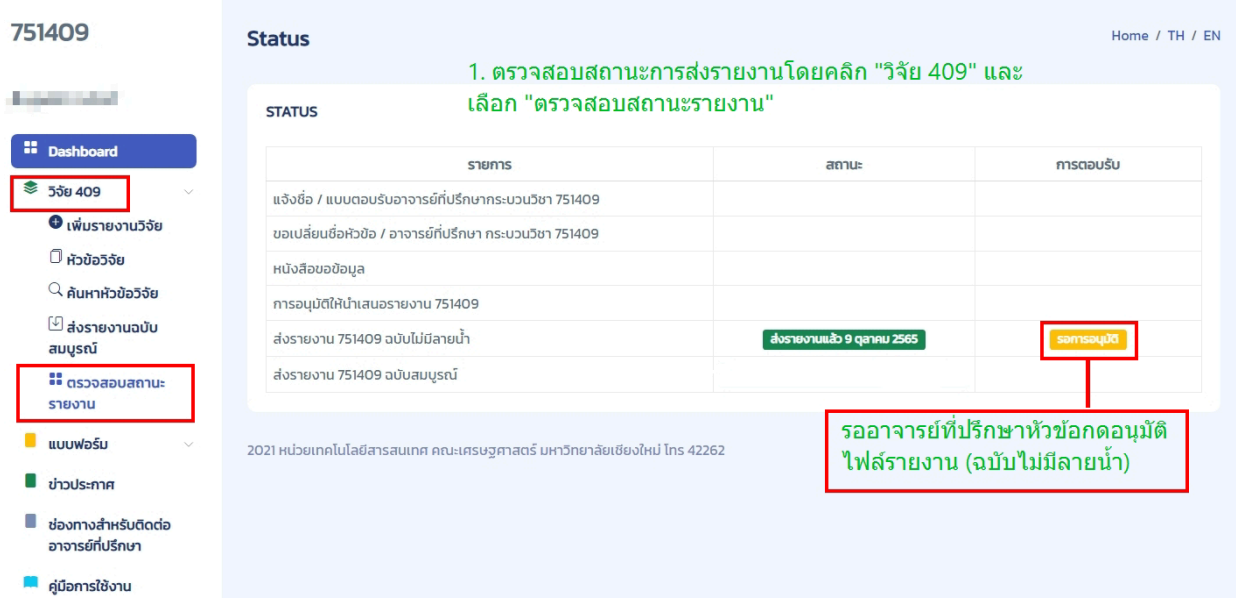

8. นักศึกษา เข้าสู่ระบบอีกครั้งเพื่ออัพโหลดไฟล์รายงาน (ฉบับที่มีลายนำ) ภายหลังจากที่อาจารย์ที่ปรึกษาหัวข้อกดอนุมัติ แล้ว

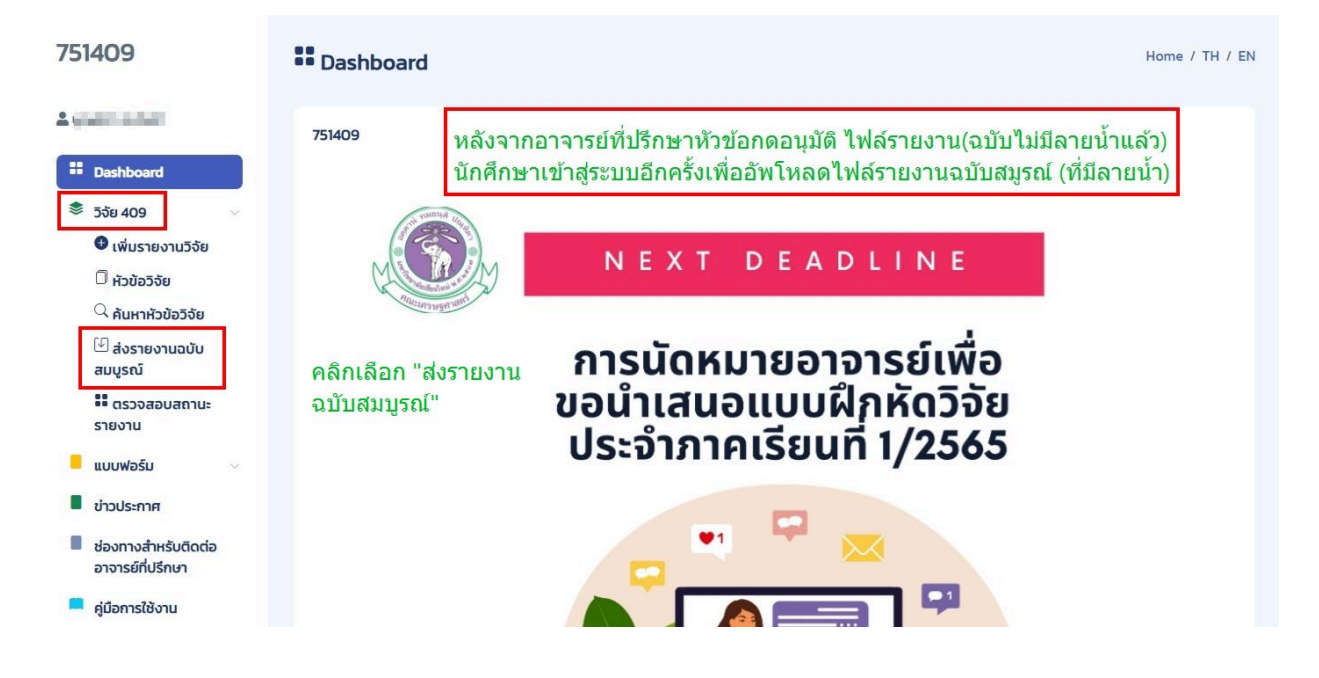

## 9. อัพโหลดไฟล์รายงานที่มีลายน้ำ

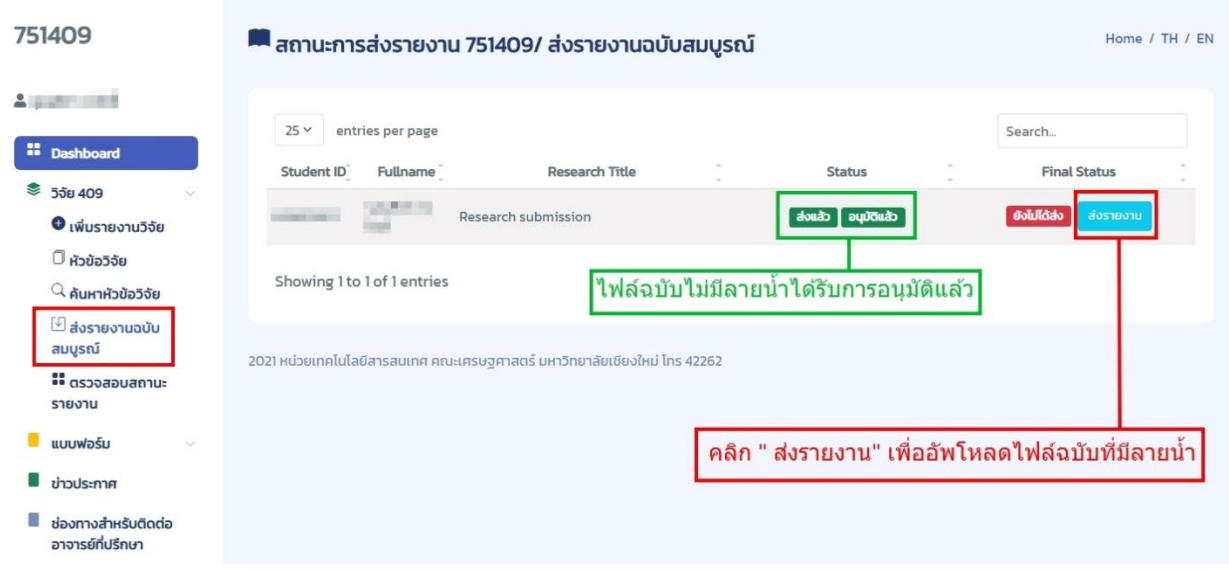

## 10. คลิกเลือกไฟล์เพื่ออัพโหลด

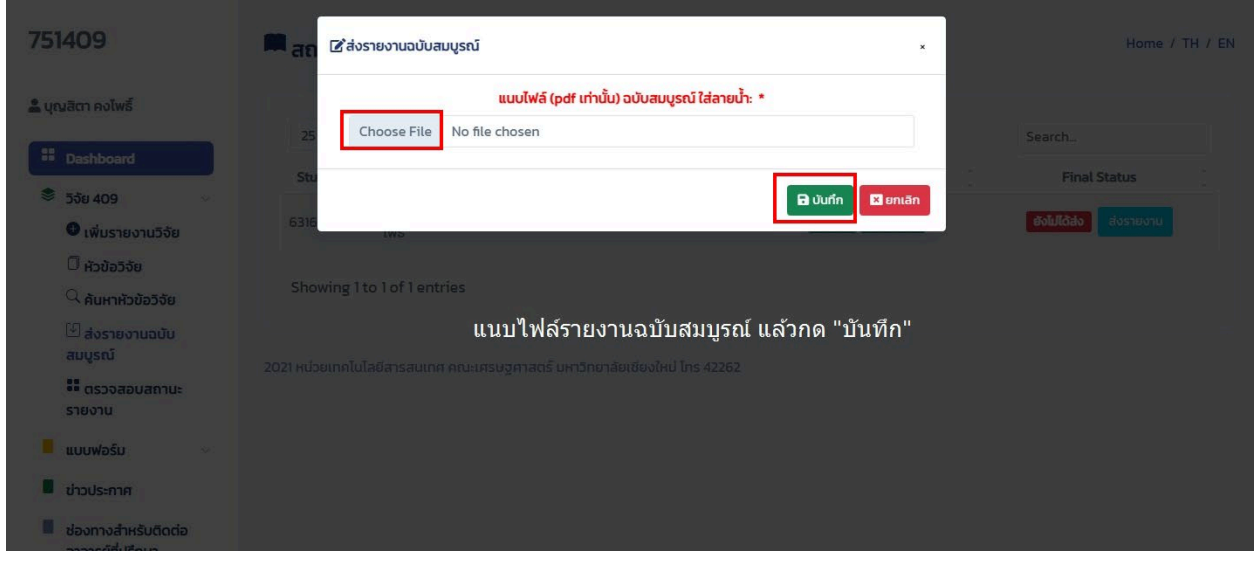

11. ตรวจสอบสถานะการส่งไฟล์รายงาน และรอการอนุมัติจากอาจารย์ที่ปรึกษาอีกครั้ง

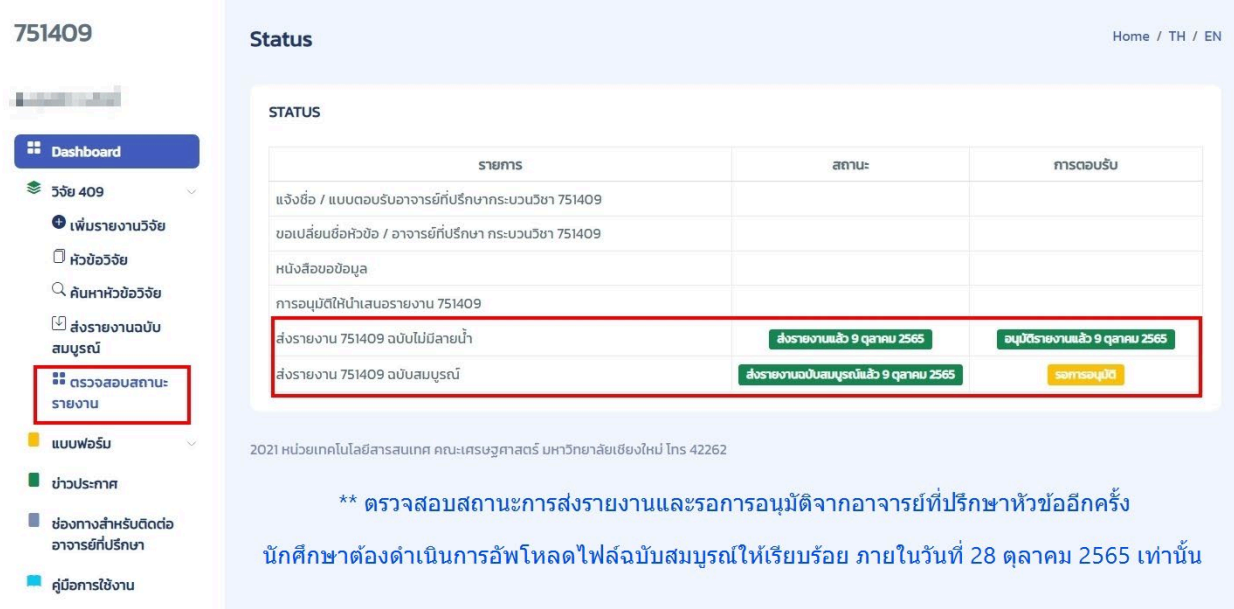

#### 12. ออกจากระบบ

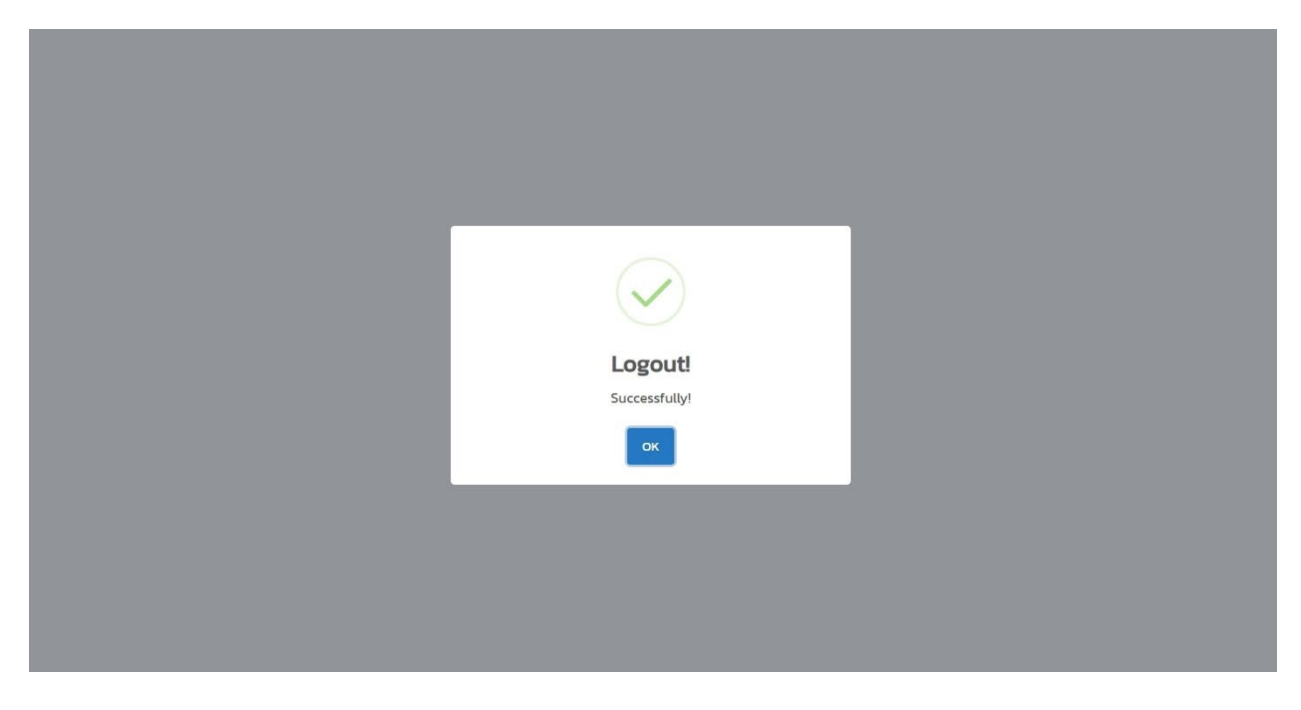